2008 Chevrolet Corvette | Corvette (VIN Y) Service Manual | Document ID: 2877221

# #PIP4653D: DTC's P0601 P0603 P0604 P062F Or P1621 (Stored in the TCM) - (Jun 20, 2012)

Subject: DTC's P0601 P0603 P0604 P062F Or P1621 (Stored in the TCM)

Models: 2008 - 2012 Buick Enclave 2010 - 2012 Buick Lacrosse 2008 - 2009 Cadillac XLR 2008 - 2012 Cadillac CTS, Escalade, Escalade ESV, Escalade EXT, SRX 2008 - 2011 Cadillac STS 2008 - 2012 Chevrolet Corvette 2008 - 2012 Chevrolet Avalanche, Silverado, Suburban, Tahoe 2008 - 2012 Chevrolet Equinox, Malibu 2009 - 2012 Chevrolet Traverse 2010 - 2012 Chevrolet Camaro 2007 - 2012 GMC Acadia 2008 - 2012 GMC Sierra, Sierra Denali, Yukon, Yukon Denali, Yukon XL, Yukon Denali XL 2010 - 2012 GMC Terrain 2008 - 2009 Hummer H2 2008 - 2009 Pontiac G8 2008 - 2009 Pontiac Torrent 2008 - 2010 Pontiac G6 2007 - 2010 Saturn Aura, Outlook 2008 - 2010 Saturn Vue Equipped with 6T70/75 Automatic Transmission RPO's MH2, MH4, MH6, MY9 Or 6L50, 6L80 or 6L90 Automatic Transmission RPO's MYB, MYC or MYD

## This PI was superseded to update model, model years and remove restriction statement. Please discard PIP4653C.

The following diagnosis might be helpful if the vehicle exhibits the symptom(s) described in this PI.

## Condition/Concern:

Customers may comment on a MIL. Technicians may find DTCs P0601, P0603, P0604, P062F or P1621 stored in the TCM as an active or a history code.

## Recommendation/Instructions:

**Important:** Some of these DTCs can also be set in the ECM or FPCM. Make sure that you know which module (for example ECM, FPCM or TCM) has set the DTC before attempting to diagnose and repair this condition.

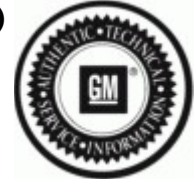

SI diagnostics for these DTCs instruct to reprogram the TCM and recheck for the DTCs. Before reprogramming the TCM use the Tech 2 (certain 2010 thru 2012 models will require the use of GDS) to verify that the DTC is set in the TCM. If the DTC is set in a module other than the TCM, refer to SI for the appropriate diagnostics. Then capture the DTC Freeze Frame/Failure records. This is done from the Freeze Frame/Failure Records screen by using the capture button. You may be requested to e-mail the Freeze Frame/Failure Records for further analysis. After saving the Freeze Frame/Failure records follow SI diagnostics.

## Note: Please refer to the latest version of PIP4583 for 6T70/75 or PIP4524 for 6L50/80/90 for ordering the control solenoid (w/Body and TCM) through PQC.

Freeze Frame/Failure records will be requested to be e-mailed when requesting a replacement part through the PQC.

Instructions for e-mailing the Freeze Frame/Failure Records can be found in the latest version of TSB 07-07-30-010. Please be sure to identify the snapshot by placing the PQC Case Number, the last eight digits of the VIN and the type of data (i.e. engine or transmission) in the subject line of your e-mail.

Please follow this diagnostic or repair process thoroughly and complete each step. If the condition exhibited is resolved without completing every step, the remaining steps do not need to be performed.

GM bulletins are intended for use by professional technicians, NOT a "do-it-yourselfer". They are written to inform these technicians of conditions that may occur on some vehicles, or to provide information that could assist in the proper service of a vehicle. Properly trained technicians have the equipment, tools, safety instructions, and knowhow to do a job properly and safely. If a condition is described, DO NOT assume that the bulletin applies to your vehicle, or that your vehicle will have that condition. See your GM dealer for information on whether your vehicle may benefit from the information.

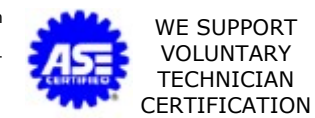